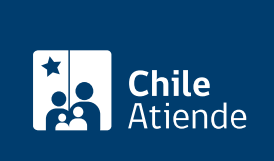

Información proporcionada por Subsecretaría de Pesca y Acuicultura

# Inscripción en el registro de personas jurídicas de acuicultura

Última actualización: 11 abril, 2023

# Descripción

Es la constancia que realiza la Subsecretaría de Pesca y Acuicultura de la existencia legal de las personas jurídicas que realizan actividades de Acuicultura y permite eximirse de presentar documentación en ciertos trámites.

El trámite se puede realiza durante todo el año, en el sitio web y en la oficina de la Subsecretaría de Pesca.

Si ya está inscrito debe mantener actualizados sus datos enviando la documentación requerida en abril de cada año .

## ¿A quién está dirigido?

Personas jurídicas, legalmente constituidas, que incluyan dentro de su giro u objeto social el ejercicio de actividades de acuicultura, económicas o productivas.

¿Qué necesito para hacer el trámite?

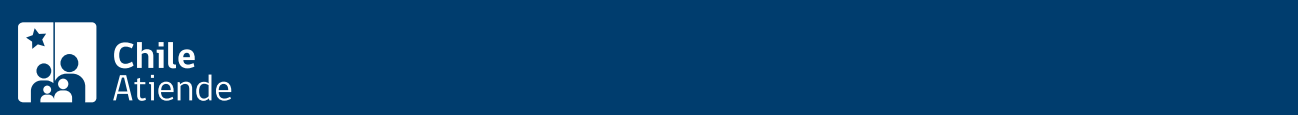

en formato original o mediante una copia autorizada ante notario.

- Copia de la [inscripción de la constitución de la sociedad](/var/www/chileatiende/public/fichas/30419-constitucion-de-sociedad-en-el-registro-de-comercio-no-modificaciones) (con anotaciones marginales que den cuenta de sus modificaciones, si existen) autorizada ante notario.
- Copia del [extracto de constitución de la sociedad](/var/www/chileatiende/public/fichas/29574-publicacion-de-un-extracto-de-constitucion-modificacion-o-disolucion-de-una-sociedad-en-el-diario-oficial), si corresponde, en formato original o mediante una autorizada ante notario.
- [Certificado de vigencia de la sociedad](/var/www/chileatiende/public/fichas/442-certificado-de-vigencia-de-sociedad-del-registro-de-comercio) con una antigüedad máxima de tres meses contados de la fecha de solicitud (en original o copia autorizada anta notario).
- Copia autorizada ante notario del RUT de la sociedad y sus representantes legales.
- Documento que acredite los poderes o personas que pueden representar a la sociedad, en original o copia autorizada ante notario.
- Certificado de vigencia de poderes de los representantes legales de la sociedad, con una antigüedad de menos de tres meses a la fecha de su presentación, en formato original, autorizado ante notario u otro verificable.
- Además, deberá indicar domicilio, domicilio postal, fono, fax y correo electrónico de la sociedad.

Si hace el trámite en línea: necesita su ClaveÚnica. Si no la tiene, [solicítela](/var/www/chileatiende/public/fichas/11331-obtener-la-clave-unica).

### ¿Cuál es el costo del trámite?

No tiene costo.

### ¿Cómo y dónde hago el trámite?

En línea:

- 1. Reúna los antecedentes requeridos.
- 2. Haga clic en "Solicitar inscripción".
- 3. Una vez en el sitio web de Subpesca, ingrese su RUN y ClaveÚnica, y siga las instrucciones de activación. Si no tiene su ClaveÚnica, [solicítela](/var/www/chileatiende/public/fichas/11331-obtener-la-clave-unica).
- 4. Ingrese su solicitud.
- 5. Como resultado del trámite, habrá solicitado la inscripción en el registro de personas jurídicas de acuicultura.

En oficina:

- 1. Reúna los antecedentes requeridos.
- 2. Diríjase a la oficina de la Subsecretaría de Pesca y Acuicultura, ubicada en [Bellavista 168, piso 16,](https://goo.gl/maps/NSzpjiAUd532) [Valparaíso](https://goo.gl/maps/NSzpjiAUd532).
- 3. Explique el motivo de su visita: solicitar la inscripción en el registro de persona jurídica.
- 4. Entregue los antecdentes requeridos.
- 5. Como resultado del trámite, habrá solicitado la inscripción.

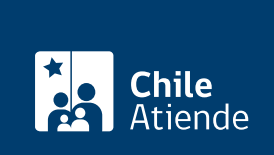

<https://www.chileatiende.gob.cl/fichas/34802-inscripcion-en-el-registro-de-personas-juridicas-de-acuicultura>